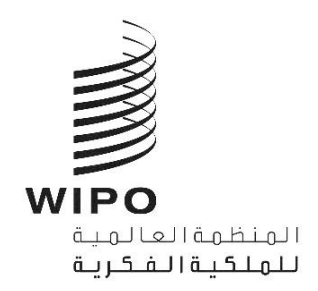

# **مثبت أداة الويبو للتسلسل – دليل التشغيل اإلصدار 2.3.0**

يتمثل الغرض من هذه الوثيقة في مساعدة مكاتب الملكية الفكرية على استخدام خدمة مثبت أداة الويبو للتسلسل على الويب، ي : ֧֖֖֖֖֖֖֧֧֧֧֧֧֧֧֧֧֧֧֚֚֚֚֚֚֚֚֚֚֚֚֚֚֚֚֚֚֚֚֚֝֝֓֞֟֓֓֞֟֓֓֞֓֓֞֓֓֬֓֓֞֓֬֓֓֓֓֝֬֓֓֬֓֓֝֬֝֓֝֬֝֬֝֬֝֬֝֬֝֬֝֬ ومساعدتها أيضاً على ضبط إعدادات المثبت.

# جدول المحتويات

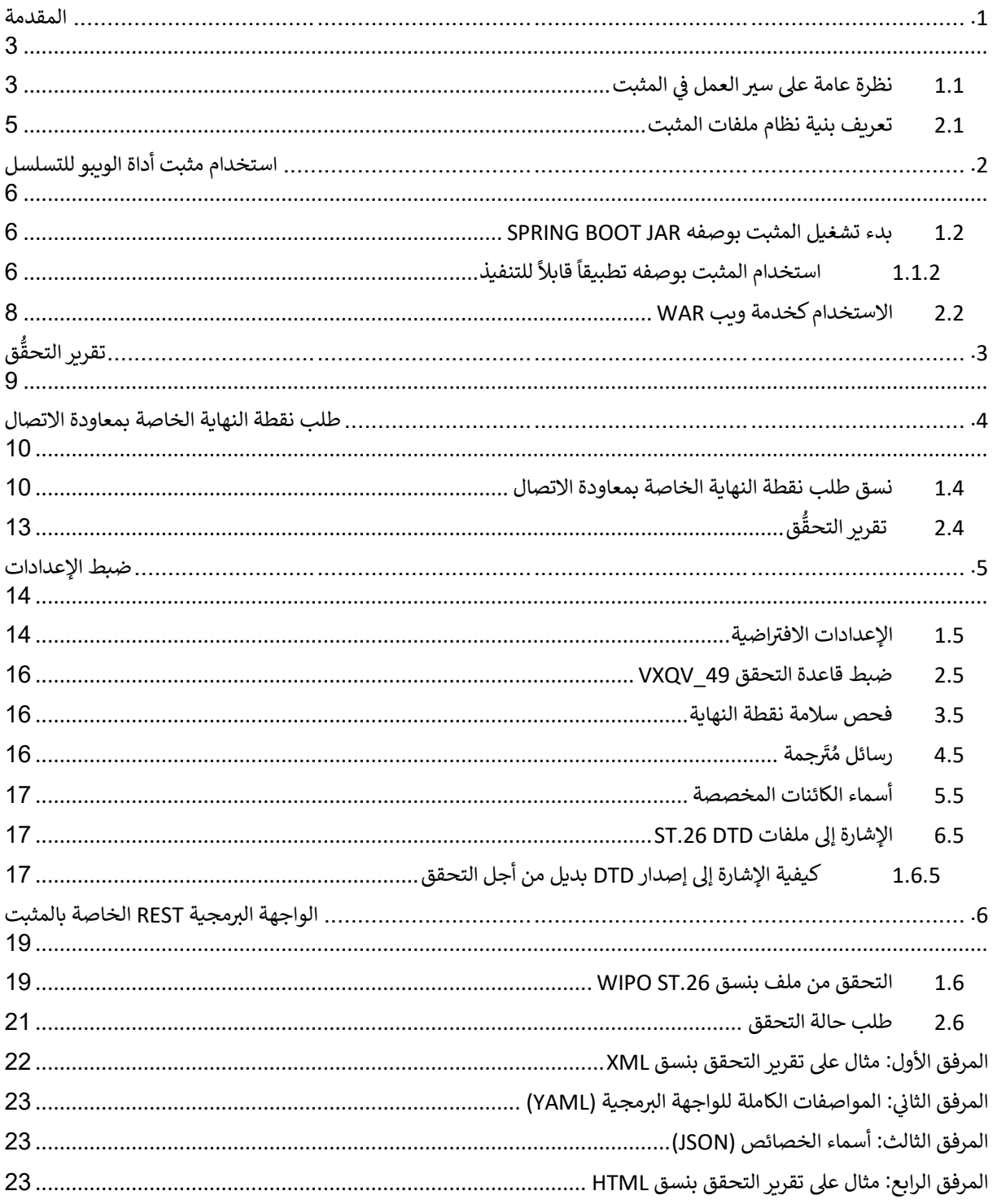

## <span id="page-2-0"></span>**.1 المقدمة**

يتمثل الغرض الرئيسي من مثبت أداة الويبو للتسلسل (المُشار إليه فيما يلي باسم "المثبت" أو "الأداة") في إمداد مكاتب الملكية<br>يديجي تصحيح تصحيف المنظمة ٍ<br>ہ ي ֦֧֦֧֦֧֦֧֦֧֦֧֦֧֧֦֧֦֧֦֛֚֚֡֜֜֓֜֜֜֜֜֞֓֡ الفكرية بخدمة ويب للتحقق من ملفات لغة الترميز الموسعة (XML) التي تكون بنسق WIPO ST.26 لضمان امتثالها لمعيار الويبو ي رST.26. وعلى الرغم من أن الكشف التسلسلي الذي صِيغَ باستخدام تطبيق أداة الوببو للتسلسل على الحاسوب المكتبي سيكون<br>الفقاء o - . . . و حتى الرحم التي ان العسك المستشكي التي عبد السبب عنه المستخدم السببة.<br>متوافقاً مع معيار الويبو 5T.26، يجوز للمستخدمين استخدام أي أداة يرونها مناسبة.

وتهدف هذه الوثيقة إلى شرح بنية الأداة، وكيفية استخدامها، وإعداداتها، ونظام استخدام الأداة للملفات، وهو ما تتناوله الأقسام التالية بالتفصيل. ولطرح أي أسئلة تتعلق بتحديد مواطن الخلل، يُرجى زيارة صفحة الويكي التالية: <u>\https://www3.wipo.int</u><br>-و<br>د .[confluence/display/ST26software/Validator+Troubleshooting](https://www3.wipo.int/confluence/display/ST26software/Validator+Troubleshooting)

### <span id="page-2-1"></span>**ي 1.1 نظرة عامة عىل سريالع المثبت مل ف**

يمكن استخدام الأداة في الحالات الأربع الآتية: ي :

- التحقق من ملف بنسق .26ST WIPO؛
	- وطلب حالة عملية تحقق جارية؛
- وتحديث ملفات الإعدادات (ويقوم بذلك مسؤول مكتب الملكية الفكرية فقط)؛
- واستدعاء نقطة النهاية الخاصة بمعاودة الاتصال للحصول على نتيجة عملية التحقُّق فور اكتمالها.

<u>ملاحظة: نقطة النهاية الخاصة بمعاودة الاتصال<sup>1</sup> ليست ضمن نطاق المثبت. والمكاتب هي المنوطة بإنشاء هذه الخدمة وإعدادها</u> لتحديد نقطة النهاية.

وتتألف الأداة من ملف JAR يمكن تنفيذه كخدمة ويب، أو ملف WAR يمكن استخدامه على خادم Tomcat.

ي į وفي كلتا الحالتين، من أجل التحقق من كشف تسلسلي بنسق WIPO ST.26، تستخدم الأداة ملفات من نظام الملفات المحلي،<br>-. ُ سي<br>وتُنسئ تقرير التحقق الذي يحتوي على نتائج عملية التحقق، وتُتيح للمستخدم إمكانية عرض نتائج عملية التحقق، أيْ تقرير .<br>پو ر<br>پو التحقق، عن طريق استدعاء نقطة النهاية الخاصة بمعاودة االتصال.

وفيما يلي مسار العمل الرئيسي للمثبت:

- أ) يحفظ نظام تكنولوجيا المعلومات الخاص بمكتب الملكية الفكرية المعني ملف XML بنسق WIPO ST.26 في مجلد ي ي ֧֦֧֦֧֦֧֦֧֦֧֦֧֦֧֧֦֧֦֧֦֧ׅ֦֧֦֧֛֚֬֜֜֓֜֜֜֜֜֜֜֜֜ .<br>"Inbox" الافتراضي أو المجلد المُحدَّد داخل الطلب. و<br>م ا
- ب) يبدأ نظام مكتب الملكية الفكرية في إرسال البيانات حسب بروتوكول HTTP طالباً التحقق من الملف. ويمكن لنظام مكتب ي يىل"، ي حالة التحقق "الشك "، حسب اإلعدادات. وف ً " أو "شكليا ً "كامال ً الملكية الفكرية أن يطلب التحقق من الملف تحققا : ستتحقق الأداة من أن ملف ST.26 هو ملف XML، وستتحقق من الملف في ضوء مُعرِّف نوع الوثيقة (DTD) الخاص ۖ<br>ستتحقق الأداة من أن ملف ST.26 هو ملف و<br>۵ ֧֦֧֦֧֦֧֦֧֦֧֦֧֦֧֦֧֧֦֧ׅ֦֧֚֬֜֜֓֜֓֡֬ بالمعيار ST.26. وأما في حالة التحقق "الكامل"، فسيجري التحقق من ملف ST.26 بناءً على قواعد التحقق من الأعمال، ي ė المستمدة من محتوى المعيار ST.26، بالإضافة إلى إجراء عملية التحقق "الشكلي".

ملاحظة: يُوصى باستخدام عملية التحقق "الشكلي" في نظام قبول الإيداع عبر الإنترنت فقط، لأنه بمكن إجراء ذلك بشكل متزامن، بينما يُوصى بإجراء التحقق "الكامل" في حالة المعالجة على دُفعات لأنها ستستغرق وقتاً أطول.

- ج) وفور اكتمال التحقق، سيُقدَّم رد يُوضِّح هل الملف قد اجتاز التحقق "الشكلي" أم لا، وإذا كان نظام تكنولوجيا المعلومات<br>. ؚ<br>' ہ<br>ر رتور العملي التحقيق من التحقق من السعود عدا بدأت التحقيق السعود التحقيق التحقيق التحقيق السعودات<br>الخاص بمكتب الملكية الفكرية قد اختار التحقق "الكامل"، فسوف يُوضِّح الرد أيضاً هل بدأت عملية التحقق من قواعد و<br>۱ العمل بشكل صحيح أم ال.
- د) وإذا كان المثبت يجري عملية تحقُّق "كامل"، فإنه يسترد ملف XML من مجلد "Inbox" ويبدأ عملية التحقق من قواعد العمل، ثم يقوم بما يلي:
- ه) ينشئ المثبتُ ملف تقرير XML ("report\_<filename>.xml") XML استنادًا إلى مخطط XSD في مجلد "Input" المُحدَّد، ي į ٍ<br>۵ ً.<br>وينقل ملف XML المتوافق مع معيار الويبو ST.26 الذي تم التحقق منه إلى مجلد "Outbox". واختياريًا، ينتج المثبّت ريس سنة HTML من تقرير التحقق هذا في دات مناوب<br>أيضًا نسخة HTML من تقرير التحقق هذا في ذات الوقت. ي ֦֧֦֧֦֧֦֧֦֧֦֧֦֧֦֧֦֧֦֧֦֧֦֧֦֧֦֧֦֧֦֧֧֦֧֜֓֞֬֜֓֓

 $\overline{a}$ 1 نقطة النهاية الخاصة بمعاودة الاتصال هنا هي عنوان فريد يُحدَّد بواسطة مُعرِّف موارد موحد (URI) يمكن إرسال رسائل الطلبات إليه. ِّو<br>م ُ

- و) بمجرد إنشاء ملف تقرير XML والتحقق من توافقه مع مخطط XSD، يقوم المثبّت بإنشاء ملف تقرير HTML ضمن مجلد محدد يسىم "Reports".
- ز) وبعد اكتمال عملية التحقق من قواعد العمل، تستدعى من المُثبت نقطة النهاية الخاصة بمعاودة الاتصال، في حالة ضبط<br>معاودة التعليمية عليه المنظمة بالمنطقة بالمنطقة عليها عليه التعليمية بالمنطقة عليها من المنطقة التعليمية با ہ<br>ہ ُ i .<br>إعداداتها، ويُزوَّد الطلب بمعلومات إضافية تتعلق بعملية التحقق. ويرد في القسم 4 أدناه هيكل الطلب وبعض البيانات ي ֧֦֧֦֧֦֧֦֧֦֧֦֧֦֧֧֦֧֦֧֦֧ׅ֦֧֦֧֚֬֜֜֓֜֜֜֜֬֜֓֡֬֜֬ و<br>ڈ النموذجية.
	- ح) وينبغي لنقطة النهاية الخاصة بمعاودة الاتصال أن ترد إما برمز فارغ وإما برمز نجاح عند الاستجابة (بدون أخطاء).<br>ويستجدد بدون أُبُّرَ بدون المستخدمات المستخدمات ي ֦֧֢֦֧֦֧֦֧֢ׅׅׅ֪֪ׅׅ֚֚֡֜֜֓֡֜֡֜֓֡֬֜֓֡֡֓֡֬֜֓֡֬ ريببي معت منها .<br>[ملاحظة: لا تُنفَّذ هذه الخطوة إلا إذا كانت خدمة الويب الخارجية متاحة، وكان الاستدعاء قد ضُبِطت إعداداته في ُ ر من حد . كه عند معدد حسود ركز من حدث حدث موسيق معاربي. من حد ركز من كانت معدد حد حرب عدد الموسيق المستوى به ا<br>المثبت.] ولا بد أيضاً من وجود اتصال بين المثبت ونقطة النهاية الخاصة بمعاودة الاتصال. وكما ذُكر أعلاه، لا تشكل ُ . مسبب الرد بالمستقد من ربوت الصباح بين المسبب ربعت الله .<br>خدمة الويب الخارجية جزءاً من المثبت، بل ينبغي أن تقوم المكاتب بإعدادها وتهيئتها وفقاً للعقد المُعرَّف أدناه. ّٰ ي

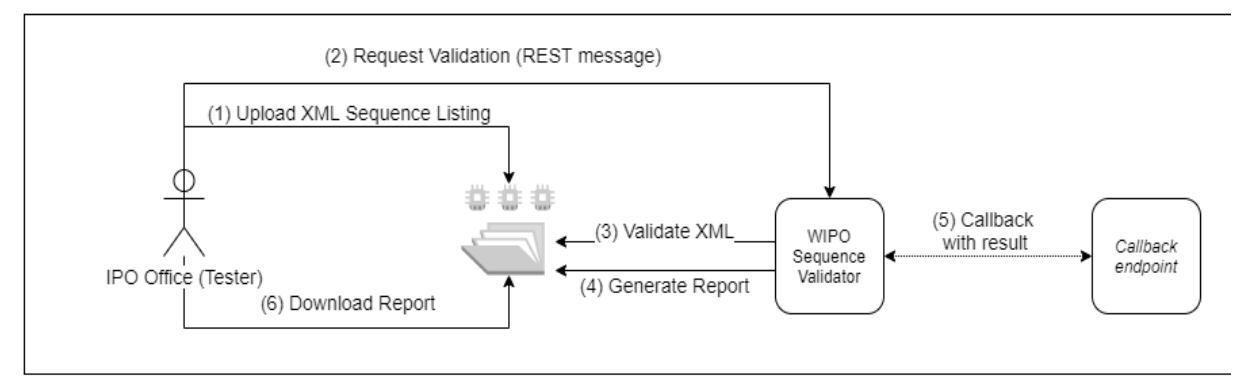

ط) ويمكن لنظام مكتب الملكية الفكرية أن يسترد تقرير التحقُّق من مجلد "Reports".

مالحظة: يتوافق مثبت أداة الويبو للتسلسل مع معيار الويبو لمعالجة بيانات الملكية الفكرية ونقلها باستخدام واجهات برمجة تطبيقات الويب: [معيار الويبو](https://www.wipo.int/export/sites/www/standards/en/pdf/03-90-01.pdf) *.90ST*.

### <span id="page-4-0"></span>**2.1 تعريف بنية نظام ملفات المثبت**

تتألف بنية نظام الملفات الذي يستخدمه المثبت من خمسة مجلدات:

- المح يىل .266ST مة **مجلد "Inbox"**: هذا هو المجلد الذي يحتوي عىل الملفات المتوافقة مع معيار الويبو َّ قد الم ٍّ من مكتب الملكية الفكرية للتحقق منها.
- ي **مجلد "Process "**مجلد " الملفات الموجودة ف ً : هذا هو المجلد المح يىل Inbox الذي تمر من خالله مؤقتا " ف ֦֧֦֧֦֧֦֧֦֧֦֧֦֧֦֧֧֦֧֦֧֦֧ׅ֦֧֚֚֡֜֜֓֜֜֜֜֜֜֓֡֬ ي ֧֦֧֦֧֦֧֦֧֦֧֦֧֦֧֦֧֦֧ׅ֦֦֦֧ׅ֧֛֚֬֜֜֜֜֜֜֜֬֜֬֬֜֓֓ أثناء المعالجة. ويحتوي هذا المجلد على مجلدين فْرعيين.
	- o **مجلد "validation Full "**لخضوعها للتحقق الكامل. ً حفظ فيه الملفات انتظارا : ت ُ
	- ي المجلس  **المساحد الله على مجلس الملفات التجار لل**مساحد من المساحد المساحد.<br>⊙ **مجلد "Formality validation": تُحفظ فيه الملفات انتظاراً لخضوعها للتحقق الشكلي** ا<br>با
	- **مجلد "Outbox"**: فور اكتمال عملية التحقق، يقوم التطبيق بحفظ مصدر الملف المتوافق مع معيار الويبو ST.26 في هذا المجلد المحلي. :
		- **مجلد "Reports":** هذا هو المجلد المحلي الذي تُحفظ فيه نتائج التحقق في ملف/ملفات تقرير التحقق. ֦֧֦֧֦֧֦֧֦֧֦֧֦֧֦֧֦֧֦֧֧֦֧֧ׅ֦֧֦֧֦֧֧֦֜֜֓֜֜֜֜֜֬֜ ُ
		- **مجلد "Params"**: هذا هو المجلد المحلي الذي يوجد فيه ملف JSON (.json) مع جميع معايير التحقق .<br>المُستقاة من طلب التحقُّق من أجل توفير معايير ُ

وفيما يلي مثال على بنية نظام الملفات:

temp/ST26 /temp/ST26/inbox /temp/ST26/process/full /temp/ST26/process/formality /temp/ST26/outbox /temp/ST26/reports /temp/ST26/params

[ملاحظة مهمة: بشكل افتراضي، ينبغي أن يُوضع الدليل hemp/ST26/ ضمن الدليل الأصلي وفي الموضع الذي توجد فيه الأداة. وعلى سبيل المثال، إذا كان الملف AR أو WAR موجوداً في المسار C:/dev، ينبغي عند ذلك إنشاء بنية المجلد على النحو التالي: ي ]*C:/temp/ST26*/…

## <span id="page-5-0"></span>**.2 استخدام مثبت أداة الويبو للتسلسل**

كما أوضحنا آنفاً، يأتي ملف المثبت بأحد النسقين المذكورين أدناه. وبناءً على نوع البنية التحتية التي يريد المكتب استخدام<br>لا ينصف الفاء التفاء التي تصريح تنفيك عليه المذكورين أدناه. ت.<br>المثبت فيها، سيُفضِّل مكتب الملكية الفكرية اختيار أحد النسقين على الآخر. و<br>لم

> <span id="page-5-1"></span>.<br>والنسقان اللذان يُقدَّم بهما المثبت هما: و<br>د

- ي **JAR SpringBoot Binary:** هو ملف هذا الملف الثنان JAR قابل للتنفيذ. ويتطلب هذا الملف تثبيت 8 [Java.](https://www.oracle.com/java/technologies/java8.html) ز
	- حاوية **:War Package Binary** ي استخدام هذا الملف ف ينب Servlet. وال بد من وجود خادم تطبيقات غ: ي [.Tomcat](https://tomcat.apache.org/download-80.cgi) 8.5 مثل ،+Servlet Spec 3.1و Spring Boot 2 مع متوافق

تتناول األقسام التالية تفاصيل استخدام المثبت بوصفه تطبيق [Boot Spring](https://spring.io/projects/spring-boot) أو بوصفه ملف WAR داخل خادم تطبيقات .Java

### **1.2 بدء تشغيل المثبت بوصفه** JAR BOOT SPRING

َّيحتوي Spring Boot JAR على خادم مضمَّن يسمح باستخدام الواجهة البرمجية للمثبت دون الحاجة إلى خادم منفصل. ويؤدي ذلك إلى تبسيط كبير للإعداد والاستخدام على مستوى البنية التحتية.

> ولتشغيل الخادم المضمَّن، ينب<mark>ني</mark> تنفيذ الأمر التالي. ي

ملاحظة: يجب أن يكون Java 8 مُثنَّبَاً بالفعل على الخادم: ونظراً لأن Java لا يضمن استخدام JTF-8، يجب ضبط خاصية <u>" file.encoding" في النظام على " UTF-8". ويمكن القيام بذلك عن طريق إدراج ما يلي:</u>

java -D -jar wipo-sequence-validator.jar

ويمكن الوصول إىل الواجهة الربمجية للمثبت من خالل [UI Swagger](https://swagger.io/tools/swagger-ui/):

[http://\[host-name\]:8080/swagger-ui.html](http://[host-name]:8080/swagger-ui.html)

ويمكن الوصول إلى الواجهة البرمجية للمثبت في نقاط النهاية التالية: ي ֦֧֦֧֦֧֦֧֦֧֦֧֦֧֦֧֦֧֦֧֦֧֦֧ׅ֧֦֧ׅ֦֧ׅ֦֧֜֜֓֜֓֞֡֡֬֜֓֡֬

http://[host-name]:8080/api/[version]/status

http://[host-name]:8080/api/[version]/validate

حيث يجب عىل مكتب الملكية الفكرية إجراء التغيربات التالية:

- يجب االستعاضة عن ]name-host ]باسم مضيف الخادم؛
- ويجب االستعاضة عن ]version ]بإصدار الواجهة الربمجية للمثبت )مثال: 1.0v).

سيعمل الخادم في المنفذ 8080 بشكل افتراضي، ولتغيير المنفذ، ينبغي إضافة خيار سطر الأوامر "server.port--" كما هو مُوضَّح ي : ا ٍ<br>ٌ هنا:

### java -D"file.encoding=UTF-8" -jar wipo-sequence-validator.jar –-server.port=<port-number>

سيستخدم المثبت إعدادات الذاكرة الافتراضية لجهاز جافاً الظاهري (JVM) بشكل افتراضي. والحد الأقصى الافتراضي لحجم كم<br>. ا ا المعلومات هو ربع الذاكرة الفعلية المتاحة.

ولتعديل الحد الأقصى لحجم كم المعلومات، يجب استخدام الخيار "-Xmx" عند التنفيذ باستخدام سطر الأوامر <sup>2</sup>:

java -D"file.encoding=UTF-8" -Xmx[size]-jar wipo-sequence-validator.jar

#### <span id="page-5-2"></span>**ً 1.1.2 للتنفيذ قابال ً استخدام المثبت بوصفه تطبيقا**

.<br>يمكن أيضاً تثبيت المثبت كخدمة يديرها نظام التشغيل، لدعم تنفيذه عند بدء نظام التشغيل على سبيل المثال.

ويمكن تهيئة ملف Spring Boot JAR بهذه الطريقة في جميع المنصات التي تعمل عليها أداة الويبو للتسلسل: نظام Windows، ֧֦֧֦֧֦֧֦֧֦֧֦֧֦֧֧֦֧֦֧֚֬֜֜֓֜֜֜֜֜֞֓֡֬ .Mac OS ونظام ،Linux ونظام

 $\overline{a}$ <https://docs.oracle.com/javase/8/docs/technotes/tools/windows/java.html#BABHDABI>2

ويقدم الدليل التالي تفاصيل بشأن كيفية إنشاء خدمة نظام تقوم بتنفيذ ملف JAR لكل نظام من أنظمة التشغيل. كما يقدم<br>. معلومات عن كيفية ضبط إعدادات الخيارات المختلفة للخدمة وتنفيذ التطبيق:

<https://docs.spring.io/spring-boot/docs/current/reference/html/deployment-install.html>

### <span id="page-7-0"></span>**2.2 االستخدام كخدمة ويب** WAR

قيما يخص النوع الثاني من الملفات الثنائية المتوفرة، يمكن استخدام حزمة WAR في خادم تطبيقات Java موجود مثل Apache<br>-ي ֦֧֦֧֦֧֦֧֦֧֦֧֦֧֦֧֦֧<u>֓</u> .Tomcat 8.5

مالحظة: ال بد من وجود حاوية متوافقة مع *3.1 Servlet*.

اإلرشادات التالية خاصة بخادم تطبيقات Tomcat. ويشرب"\$ROOT\_TOMCAT "هنا إىل المجلد الجذر لخادم Tomcat، ويَنبغي الاستعاضة عن هذه القيمة بالقيمة الخاصة بمسار الملف: ي

- "\$TOMCAT\_ROOT\bin\catalina.bat stop" :الخادم أوقف( أ)
- "\$TOMCAT\_ROOT\webapps\wipo-sequence-validator.war" إىل WAR ملف انسخ( ب)
	- مُّل الخادم: "\$TOMCAT\_ROOT\bin\catalina.bat start"

ملاحظة: نظراً لأن Java لا يضمن استخدام JTF-8، يجب ضبط خاصية " file.encoding" في النظام على " UTF-8" عند بدء تشغيل خادم التطبيقات. ويمكن القيام بذلك عن طريق إدراج ما يلي: "D"file.encoding=UTF-8.

> يمكن الوصول إلى الواجهة البرمجية للمثبت من خلال Swagger UI، على النحو المُوضَّح أعلاه: ہ<br>ہ <http://host-name:8080/wipo-sequence-validator/swagger-ui.html>

> > يمكن الوصول إلى الواجهة البرمجية للمثبت في نقاط النهاية التالية: ي ė

http://[host-name]:8080/wipo-sequence-validator/api/[version]/status

http://[host-name]:8080/wipo-sequence-validator/api/[version]/validate

حيث يجب عىل مكتب الملكية الفكرية إجراء التغيربات التالية:

- يجب االستعاضة عن ]name-host ]باسم مضيف الخادم،
- ويجب االستعاضة عن ]version ]بإصدار الواجهة الربمجية )مثال: 1.0v).

سيعمل الخادم عبر المنفذ 8080 بشكل افتراضي. ولتغيير ذلك والانتقال إلى منفذ آخر، ينبغي تعديل ملف تهيئة Tomcat عن ا طريق اتباع الإرشادات المقدمة هنا:

[https://tomcat.apache.org/tomcat-8.5-doc/config/http.html#Common\\_Attributes](https://tomcat.apache.org/tomcat-8.5-doc/config/http.html#Common_Attributes)

.<br>وسيستخدم المثبت إعدادات الذاكرة الافتراضية لجهاز جافا الظاهري (JVM) بشكل افتراضي. والحد الأقصى الافتراضي لحجم كم ا ا المعلومات هو ربع الذاكرة الفعلية المتاحة.

ولتعديل الحد الأقصى لحجم كم المعلومات، يجب استخدام الخيار "-Xmx " عند التنفيذ باستخدام سطر الأوامر، على النحو ر<br>المُوضَّح في القسم 2.1. ي ė ُ

#### <span id="page-8-0"></span>**.3 تقرير التحقق**

يوجد نسقان لإنشاء تقرير التحقق: XML وHTML (أو كلاهما). وتُنشئ الأداة تقرير التحقق بنسق XML، وفيما يلي القالب<br>.. المستخدم:

السمات المشار إليها على مستوى الجذر هي كما يلي:

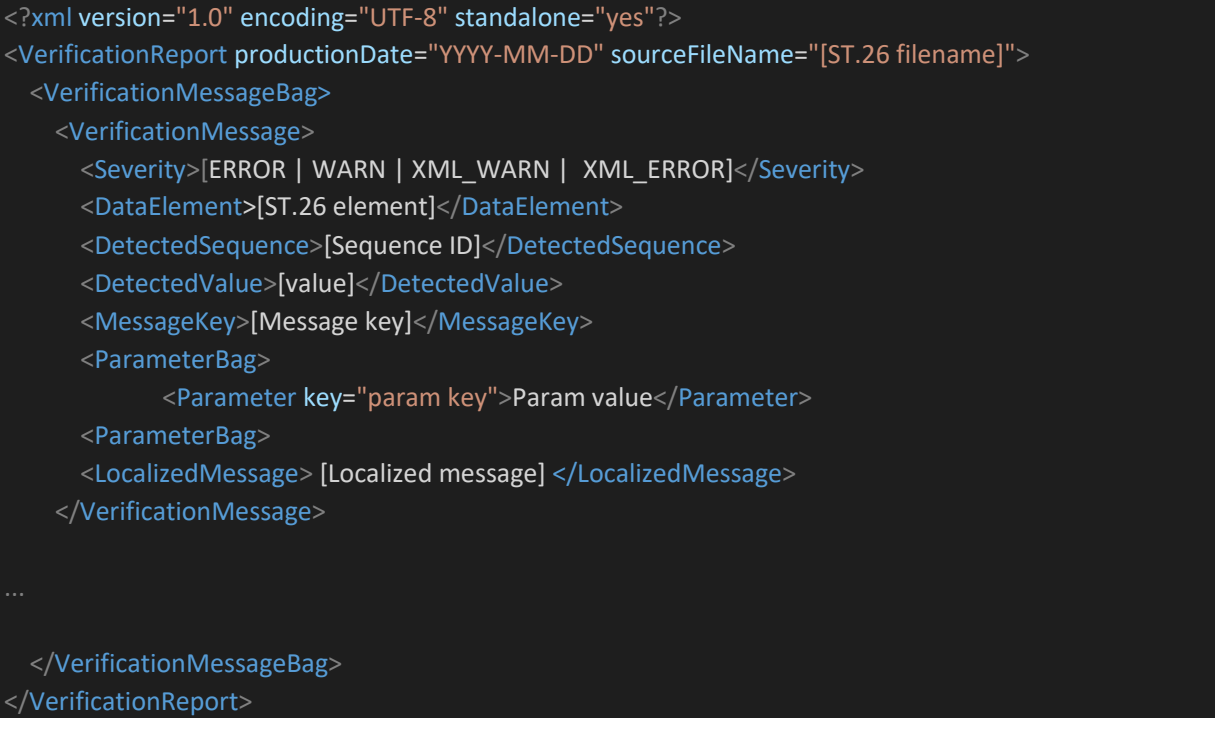

- الكشف التسلس يىل هذا ؛ ' applicationNumberText': الطلب المرتبط ب
	- ' productionDate': تاري خ إجراء التحقق؛
		- ' filingDate': تاري خ إيداع الطلب؛
	- ' softwareBuildVersion': إصدار الم ثبت المستخدم للتحقق؛
- ' softwareVersion': إصدار أداة الويبو للتسلسل المستخدم إلنشاء قائمة التسلسل؛
	- 'sourceFileName': اسم الكشف التسلسلي لنموذج XML.

يرد في المرفق الأول لهذا الدليل مثال على تقرير التحقق المذكور، وترد في المرفق الثالث القيم المسموح باستخدامها في هذه ي ֦֧֦֧֦֧֦֧֦֧֦֧֦֧֧֦֧֦֧ׅ֧֦֧֚֚֡֜֜֓֜֜֓ ي į ֦֢֢ׅ֚֚֚֚֚֚֚֡֝֡֡֜ العناصر. وبالنسبة إلى درجة الشدة، يُرجى ملاحظة التصنيف التالي: ّ.

- ERROR خطأ ظهر خالل التحقق "الكامل"
- WARNING تحذير ظهر خالل التحقق "الكامل"
- " XML\_ERROR يىل خطأ ظهرخالل التحقق "الشك
- يىل WARN\_XML تحذير ظهر خالل ا " لتحقق "الشك

و<br>۱ يُنشئ تقرير التحقق أيضًا بنسق HTML، باستخدام نفس صفحة الأنماط المستخدمة في أداة الويبو للتسلسل. يرد مثال لتقرير ي : التحقق بنسق HTML ف المرفق الرابع لهذا الدليل.ي ė

# <span id="page-9-0"></span>**.4 طلب نقطة النهاية الخاصة بمعاودة االتصال**

ينبغي أن يشتمل الطلب المقدم من نقطة النهاية الخاصة بمعاودة الاتصال إلى المثبت على المعايير التالية التي توضح بالتفصيل ي ي يببي .<br>مواقع الملفات وعملية التحقُّق:

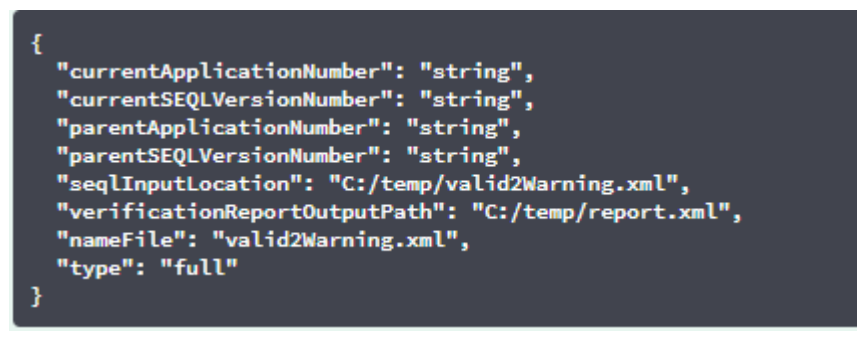

أن يشربالحقل " <sup>ي</sup> طلب التحقق إىل مسار الكشف التسلس يىل ينب seqlInputLocation ذي النسق غ <sup>ي</sup> " ف XML المطلوب التحقق ֦֧֦֧֦֧֦֧֦֧֦֧֦֧֦֧֦֧֦֧֧֦֧֧ׅ֦֧֦֧֦֧֧֦֜֜֓֜֜֜֜֜֬֜ يببي في يسترد فعل الملف للمحتمة للمستحاول الأداة أن تتحقق من ملف XML باستخدام اسم الملف "nameFile " الموجود<br>منه. وإذا ترك المكتب هذا الحقل فارغاً، فستحاول الأداة أن تتحقق من ملف XML باستخدام اسم الملف "nameFile" الموجود مجلد " ف Inbox د المعيار " ِّ حد . وي ضي ر " ملف الكشف التسلس يىل " االفب nameFile المطلوب التحقق منه. ي ׃ ۔<br>د ا

ِّأما المعيار "verificationReportOutputPath" الموجود داخل الطلب فسيُقدِّم موقع ملف تقرير التحقق (xml. و/أوhtml.) ٍ<br>ر مستعين المستعمر المستحدث vermeatiomreportoatpati "سوبيوت" من استعب مسيعة النوع ملك صرير التحقل الله الجمل السار<br>اعتمادًا على إعدادات ملف "application.properties" الذي أنشأته الأداة. وإذا ترك المستخدم هذا الحقل فارغاً أو أ ملف غير صحيح، فسيُحفظ تقرير التحقق في مجلد "Reports" الافتراضي. ي ֦֧֦֧֦֧֦֧֦֧֦֧֦֧֦֧֦֧֧֦֧֦֧֦֧ׅ֦֧֦֧֜֜֓֜֜֜֜֜֜֜֜ و<br>ر ا

### <span id="page-9-1"></span>**1.4 نسق طلب نقطة النهاية الخاصة بمعاودة االتصال**

في حالة ضبط الخاصية "api.URL"، سيحاول المثبت إرسال نتائج التحقق إلى نقطة نهاية في العنوان المُحدَّد. ׃ ٍ<br>ہ ي ֦֧֦֧֦֧֦֧֦֧֦֧֦֧֦֧֦֧֦֧֦֧֦֧֦֧ׅ֜֜֜֜֜֜֜֞֜֜֞֟֓֡֬֜֓֡֬ وللتواصل مع المثبت، يجب أن تتوافق نقطة النهاية الخاصة بمعاودة الاتصال مع عقد خدمة الويب التالي (YAML):<br>[https://www.wipo.int/standards/en/sequence/callback\\_end\\_point\\_web\\_service\\_contract.yml](https://www.wipo.int/standards/en/sequence/callback_end_point_web_service_contract.yml)

وعالوة عىل ذلك، يجب أن يكون الطلب كائن JSON بهذه البنية:

```
"currentApplicationNumber":
 "string",
 "currentSEQLVersionNumber":
 "string", "elapsedTime": 0,
 "endTime":
 "string",
 "errorSummary":
 t
  \mathcal{L}"dataElement":"string",
   "detectedSequence": "string", "index":
   \theta,
   "key": "string",
   "locmessage": "string",
   "params": \{"additionalProp1":
   "string",
   "additionalProp2":
   "string",
   "additionalProp3":
   "string"
   },
   "paramsForXML": [
    \{"key": "string",
     "value": "string"
   \rightarrowJ,
   "reportValue": "string",
   "sequenceIDNumber":
   "string",
   "type": "string"
  \mathcal{Y}J,
 "httpStatus": "string",
 "parentApplicationNumber":
 "string",
 "parentSEQLVersionNumber":
 "string", "processID": "string",
 "seqIDQuantity": 0,
 "seqInputQuantity": 0, "seqlType": "string", "startTime": "string",
 "totalErrorQuantity": 0,
 "totalWarningQuantity": 0,
 "verificationReportOutputPath":
 "string"
3
```
هذا مثال على مثيل JSON سيُرسَل إلى نقطة النهاية الخارجية التي أجرت استدعاء للمثبت:

```
"processID": "1608194222169dvVE",
 "seqlType": "ST.26",
 "httpStatus": "SUCCESS",
 "currentApplicationNumber": "string",
 "currentSEQLVersionNumber": "string",
 "parentApplicationNumber": "string",
 "parentSEQLVersionNumber": "string",
 "verificationReportOutputPath":
 "C:/temp/report.xml", "startTime": "2020-12-
 17 09:36:54.000000",
 "endTime": "2020-12-17 09:37:26.000607",
 "elapsedTime": 32607,
 "totalWarningQuantity": 1,
 "totalErrorQuantity": 2,
 "seqInputQuantity": 3,
 "seqIDQuantity":
 3,
 "errorSummary":
 \mathfrak{r}\mathcal{L}"index": 0, "reportValue": "",
      "type": "WARNING",
      "params": com.wipo.st26.ipotool.models.ServiceRequest@58
      87858, "key": "X_EARLIEST_PRIO_APPLICATION_ID_MISSING",
      "locmessage": "Earliest priority application information is absent. It must be
provided when a priority claim is made to an earlier application.",
      "detectedSequence": "",
      "dataElement": "PROPERTY NAMES.EARLIEST PRIORITY APPLICATION"
    },
```
#### <span id="page-12-0"></span>**2.4 ق تقرير التحق**

كما ذكر في القسم [3](#page-8-0)، بعد الانتهاء من التحقق، يُحفظ تقرير التحقق الناتج في "verificationReportOutputPath"، والذي ي è ُ ُ ي  $\ddot{\phantom{0}}$ ًيكون تلقائياً لملف تقرير XML في: "HTML HTML (verificationID]/report.xml/" ولملف تقرير HTML في:<br>"نسب مدنية الملف تقرير الملف الملف الملف المشاركة الملف الملف الملف الملف الملف الملف الملف الملف الملف الملف ي ֦֧֦֧֦֧֦֧֦֧֦֧֦֧֦֧֦֧֧֦֧֦֧֦֧֦֧֦֧֛֜֜֓֜֜֜֜֜֬֜֜֜ ֦֧֦֧֦֧֦֧֦֧֦֧֦֧֧֦֧֦֧֦ׅ֛֚֚֡֜֜֓֜֜֜֜֜֞֓֡֬֜֓֡֬֜ ."/temp/st26/reports/[verificationID]/report.html**"**

وفي ملف "application.properties"، يمكنك تمكين أو تعطيل إنشاء تقرير بنسق HTML. القيمة "true" تمكن إنشاء التقرير<br>... į و القيمة "false "لتعطيله.

#turning on/of printing HTML Report app.property.html=true

.<br>يُرسَل محتوى هذا التقرير إلى نقطة النهاية الخاصة بمعاودة الاتصال داخل حقل "errorSummary" في "ServiceRequest". و<br>د ي ė ويرد مثال على هذا الحقل في نماذج الطلبات الواردة أعلاه في القسم 4. ي : :

### <span id="page-13-1"></span><span id="page-13-0"></span>**.5 ضبط اإلعدادات**

```
تُضبط إعدادات المثبت باستخدام ملف خصائص. ويحتوي ملف "application.properties" الافتراضي على القيم التالية<sup>3</sup>:
```

```
########### WIPO Sequence Validator properties
## -- FOLDERS --
#Base path to be used by the rest of 
folders app.basePath=/temp/st26/
#Folder to put the files to be 
processed\
app.inboxPath=${app.basePath}inbox
#Folder to store the ST26 files once 
validated
app.outboxPath=${app.basePath}outbox/
 #Folder to store the validation reports
app.reportsPath=${app.basePath}reports/
#Folder to store the parameters
app.paramsPath=${app.basePath}params/
 #Parent folder for full and formality 
 folders
app.processPath=${app.basePath}process/
 #Files in process for a full validation are stored in this 
folderapp.process.fullPath=${app.processPath}full/
 #Files in process for a formality validation are stored in this 
folderapp.process.formalityPath=${app.processPath}formality/
alternativeResourceBasePath=${app.basePath}alt_resources
## --PREFERENCES --
#To enable the rule VXQV49 set this value to true, default value is 
false.app.preferences.optionalEnglishQualifierValue=false
# Please enter either: ERROR or WARNING to specify the type of the verification 
message for the rule VXQV 49, default value is "WARNING".
 app.preferences.optionalRuleType=WARNING
#locale used for the localized messages from the verification 
reportvalidator_locale=en
api.URL=
```
 $\overline{a}$ 

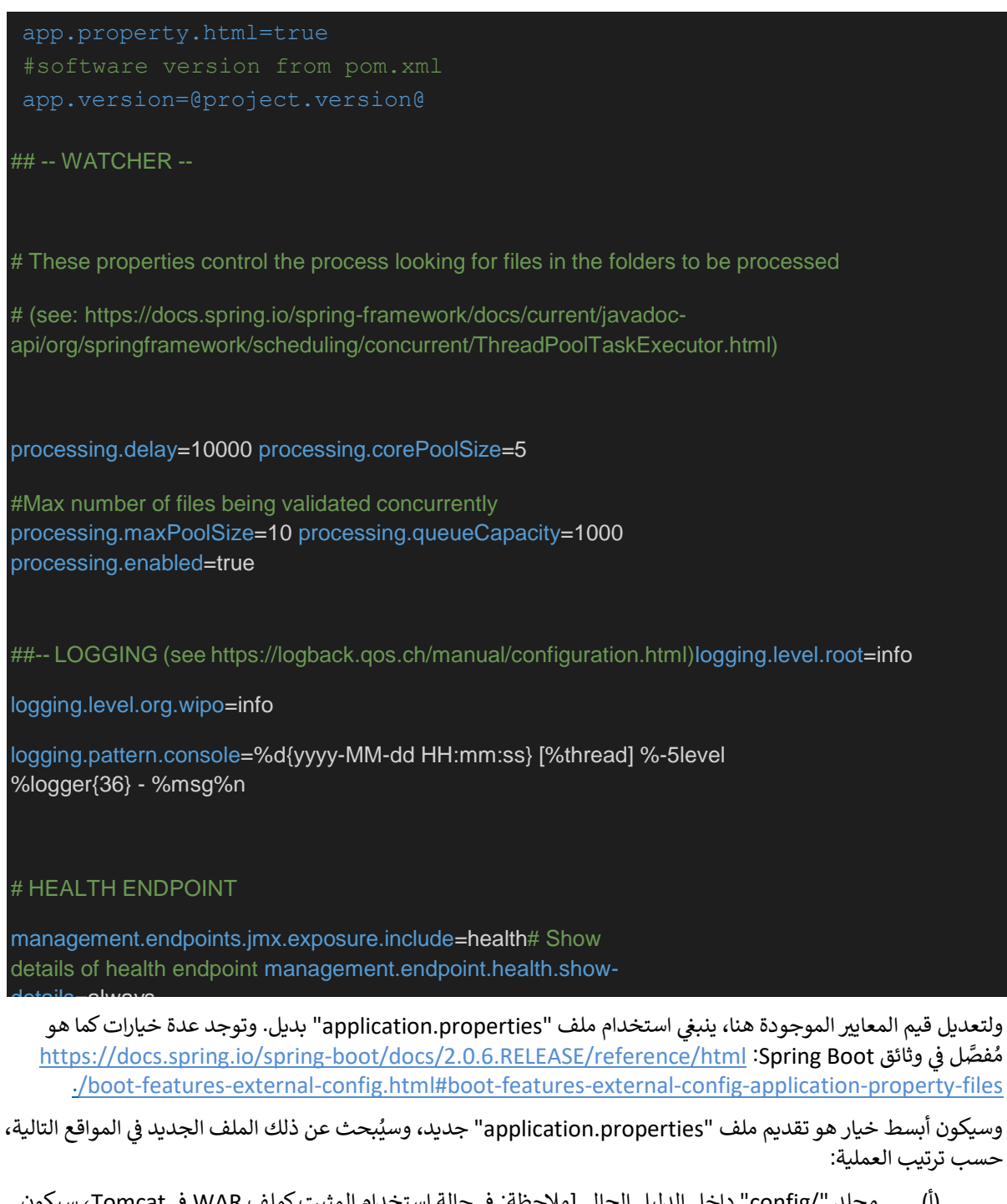

- (أ) مجلد "/config" داخل الدليل الحالي <u>[ملاحظة: في حالة استخدام المثبت كملف WAR في Tomcat، سيكون</u> ي ي هذا المجلد داخل مجلد "lib"، مثال: "/config/lib/tomcat-apache/opt]"؛
- ثم الدليل الحا حالة استخدام المثبتكملف يىل )ب( ] مالحظة: <sup>ف</sup> WAR ف Tomcat، سيكون هذا المجلد داخل مجلد ي ي ֦֧֦֧֦֧֦֧֦֧֦֧֦֧֦֧֦֧֦֧֧֦֧֦֧֦֧֜֜֓֜֜֜֜֜֞֓֡֡֬ ؛"[/opt/apache-tomcat/lib/" :مثال ،"lib"
	- )ج( ثم classpath\$ أو حزمة config؛
		- )د( ثم جذر classpath.\$

ويمكن أيضاً تحديد مسار ملف الإعدادات واسمه عن طريق إنشاء المعيار في سطر الأوامر عند بدء تشغيل الأداة: ֦֧֦֧֦֧֦֧֦֧֦֧֦֧֦֧֦֧֦֧֦֜֜֜֜֜֜֜֜֜֜֞

ي حالة استخدام ملف ف JAR: į

۔<br>ہ

java -jar -Dspring.config.location= <PATH\_TO\_FILE> wipo-sequence-validator.jar .

في حالة استخدام ملف WAR على Tomcat، يجب إضافة البند التالي إلى CATALINA\_OPTS: ׃

export CATALINA\_OPTS="-Dspring.config.location=<PATH\_TO\_FILE>

ًوعند استخدام ملف WAR، يمكن أيضاً نسخ ملف "application.properties" الجديد إلى مجلد "WEB-INF/classes" ر عدد سبب بين.<br>الخاص بتطبيق الويب، أو تعديل الملف القائم.

### <span id="page-15-0"></span>**2.5 ضبط قاعدة التحقق** 49\_VXQV

app.preferences.optionalEnglishQualifierValue=false app.preferences.optionalRuleType=WARNING

من الممكن وضع القيمة optionalEnglishQualifierValue في مجلد application.properties على أنها 'true' إذا كان ي ֦֧֦֧֦֧֦֧֦֧֦֧֦֧֦֧֦֧֦֧֦֧֦֧֧֦֧֦֧ׅ֦֧֦֧֧֦֧֜֜֓֜֓֡֜ ًالمستخدم يريد تفعيل القاعدة 49\_VXQV، ومن الممكن أيضا ضبط درجة الشدة في القاعدة عن طريق تحديث القيمة<br>— يسمع المسكن في المسموع عن الموسوع بين المسموع التي المسموع المسموع المسموع المسموع التي المسموع التي المسموع optionalRuleType لتكون 'ERROR' أو 'WARNING'. وترد القيمتين الافتراضيتين لهاتين الخاصيتين أعلاه. .

### <span id="page-15-1"></span>**3.5 فحص سالمة نقطة النهاية**

# HEALTH ENDPOINT management.endpoints.jmx.exposure.include=health

.<br>نفّذت خدمة مثبت أداة الويبو خاصية التحقق من سلامة نقطة النهاية health endpoint/، الذي يوفّر معلومات أساسية حول "سالمة" التطبيق.

ولاستكشاف سلامة نقطة النهاية health endpoint/، فإن الرابط هو: -http://localhost:8080/wipo-sequence <u>[validator /actuator/health](http://localhost:8080/wipo-sequence-validator%20/actuator/health)</u> ويجب أن تعرض نقطة النهاية ما يلي:

- ستكون الحالة "UP "مادام . ً التطبيق سليما
- ستظهر الحالة "DOWN "إذا أصبح التطبيق غربسليم بسبب أي مسألة من المسائل، مثل االتصال بقاعدة البيانات أو عدم وجود مساحة في القرص. ي ė

ولا تظهر الخاصية health endpoint/ سوى الحالتين "UP" أو "DOWN". وتتيح الخاصية التالية في ملف ي ֦֧֦֧֦֧֦֧֦֧֦֧֦֧֧֦֧֦֧֦֧ׅׅ֚֚֡֜֜֓֜֜֜֜֜֜֓֡֬֜֓֡֬ application.properties التفاصيل الكاملة، بما في ذلك حالة السلامة الخاصة بكل مؤشر من المؤشرات التي تم فحصها كجزء ي : من عملية فحص السالمة.

# Show details of health endpoint

management.endpoint.health.show-details=always

و<br>ا وباتت الخاصية health endpoint/ الآن تتضمن تفاصيل عن "DiskSpaceHealthIndicator" الذي يُنفذ كجزء من عملية فحص السالمة.

ًوستعرض سلامة نقطة النهاية البيانات التالية كسلسلة من أزواج القيم الأساسية، وتتضمن قدراً أكبر من التفاصيل. ويمكن الاطلاع عىل المثال أدناه:

{"status":"UP","details":{"diskSpace":{"status":"UP","details":{"total":511123124224,"free":373225091072,"threshold":10485760}}}}

#### <span id="page-15-2"></span>**4.5 جمة ر ي ر رسائل م ُ**

.<br>يمكن للمثبت أن يقدم رسالة مُترجَمة، في تقرير التحقق مثلاً، بكل لغة من اللغات الرسمية العشر لمعاهدة التعاون بشأن البراءات ي ֧֦֧֦֧֦֧֦֧֦֧֦֧֦֧֧֦֧֦֧ׅׅ֧֚֬֜֜֓֜֜֜֜֓֡֬֜֓֡֬֓ ُ (العربية والصينية والإنكليزية والفرنسية والألمانية والبرتغالية واليابانية والكورية والروسية والإسبانية).  $\ddot{\phantom{0}}$ 

وتُقدَّم هذه الرسائل باللغة الإنكليزية بشكل افتراضي. ولضبط المثبت من أجل تقديم هذه الرسائل بلغات أخرى، يجب ضبط ا و<br>" المعيار "validator\_locale" في ملف "application.properties" على رمز اللغة المطلوبة. ي ֦֦֧֦֧֦֧֦֧֦֧֦֧֦֧֦֧֦֧֦֧֦֧֦֝**֚** 

#Local used for the localized messages from the verification report

[

]

### validator locale=en

ملاحظة: ينبغي إعادة تشغيل المثبت من أجل تطبيق الخصائص الواردة في ملف " application.properties" الجديد.

### <span id="page-16-0"></span>**5.5 أسماء الكائنات المخصصة**

لكي تقدم المكاتب أسماء الكائنات المخصصة الخاصة بها، التي لا توجد في القائمة الأصلية المُحدَّدة مسبقاً لأسماء الكائنات، يمكن<br>تعميد تاريخ المناسب المساء المستقدمة ُ ي ֧֦֧֦֧֦֧֦֧֦֧֦֧֦֧֧֦֧֦֧֦֧֦֧֦֧֚֬֜֜֓֜֜֜֜֬֜֬֜֬ تقديم قائمة بالكائنات المخصصة عن طريق إنشاء ملف جديد باسم "custom\_organism.json" في المجلد ي ֦֧֦֧֦֧֦֧֦֧֦֧֦֧֦֧֧֦֧֦֧֦֧ׅ֦֧ׅ֜֜֓֜֜֜֜֜֜֓֞֡֜֓֡֬ "alternativeResourceBasePath". وينبغي أن تكون بنية هذا الملف على النحو التالي: ي

 {"value":"Custom Organism Sample"}, {"value":"Custom Organism Sample 2"}

<u>ملاحظة: على عكس قائمة أسماء الكائنات المُحلَّدة مسبقاً، تُوضَع جميع الكائنات في ملف JSON واحد، بدلاً من وضعها في ملف</u> *JSON* منفصل لكل حرف من الحروف األبجدية.

### <span id="page-16-1"></span>**6.5 اإلشارة إىل ملفات** DTD .26ST

يشير المثبت بشكل افتراضي إلى أحدث إصدار من ST.26 DTD. ويستند الإصدار الحالي لمثبت أداة الويبو للتسلسل إلى الإصدار<br>-ا من 1.3 WIPO ST.26 DTD<sup>3</sup> .

.<br>يدفع هذه النسخة من أحدث إصدارات ST.26 DTD في مكتبة المثبت الموجودة في المجلد "/src/main/resources" في ُ : ي : ي ֦֧֦֧֦֧֦֧֦֧֦֧֦֧֧֦֧֦֧֦֧ׅ֚֚֡֜֜֓֜֜֜֜֜֞֓֡֡֜֜֞֓֡֬֜֓֡֬ رتبري متحسسة على مسار الملف المُحدَّد المشار إليه في مسبب مسوء في المستخدم .<br>الشفرة المصدرية (هذا هو مسار الملف المُحدَّد المشار إليه في ملف JAR أو WAR). ويُشار إليها في الملف "catalog.xml" في ي ֦֧֦֧֦֧֦֧֦֧֦֧֦֧֦֧֦֧֦֧֧֦֧֧֦֧֦֧֦֧֜֜֓֜֜֓֜֜֞֓֡֜֜֞֓֡֬ ُ ي و<br>۱ ي : ر<br>المجلد نفسه، كما هو مُوضَّح أدناه: ُ

<?xml version="1.0" encoding="UTF-8"?> <public publicId="-//WIPO//DTD Sequence Listing 1.3//EN" uri="ST26SequenceListing\_V1\_3.dtd"/> :/catalog>

> وفيما يلي تفاصيل التعليمات الخاصة بكيفية إدراج مُعرِّف جديد لنوع الوثيقة (DTD). في أثناء التحقُّق، سيُستخدم إصدار DTD<br>الذي تقاسيل التعليمات الخاصة بكيفية أ ُ ٍ<br>ا ي إقرار د ف َّ حد الم DOCTYPE لملف XML ستخدم " ، سي ً . أوال publicId "لتحديد موقع ملف DTD الذي يجب استخدامه. وف ي ׃ ُ `<br>د ي ֦֧֢֦֧֦֧֢ׅ֢ׅ֦֧ׅׅׅׅׅ֚֚֚֚֚֡֜֓֡֡֜֜֜֡֜֡֜֡֜֓֡֡֬֜֓֡֡֬ . متحدد ي إخراج المتحدث السبب العاملية المستحدة المصدر المستحدث المتحدث العاملية التي تجانب المتحدث التي تسمى<br>حالة عدم وجود "publicId" في الكتالوغ، سيحاول النظام تحديد موقع ملف DTD في المجلد الجذر الذي تُنفَّذ فيه عملية J : ۔<br>پ ي  $\vdots$

### <span id="page-16-2"></span>**1.6.5 كيفية اإلشارة إىل إصدار** DTD **بديل من أجل التحقق**

 $\overline{a}$ 

من أجل التحقق من ملفات معيار الويبو ST.26 التي تشير إلى إصدار أقدم من ST.26 DTD، يجب إتاحة ملف ST.26 DTD هذا ي للمثبت من أجل السماح بإجراء التحقق المناسب.

وهناك طريقتان بديلتان لتحقيق ذلك:

- .<br>● فكّ ضغط ملف JAR، وأدرج إشارةً إلى ملف ST.26 DTD الإضافي أو البديل في المجلد "src/main/resources". ي ֦֧֦֧֦֧֦֧֦֧֦֧֦֧֦֧֦֧֧֦֧ׅ֧֦֧ׅ֦֧֦֧֜֜֓֜֜֓֜֓֡֬֜֬֓ ي :
	- عدِّل ملف "catalog.xml"، وأضف بنداً جديداً لملف ST.26 DTD الإضافي، أو قم بتحرير البند الحالي. ي ֦֧֦֧֦֧֦֧֦֧֦֧֦֧֦֧֦֧֦֧֦֧֦֧֦֧֧֦֧֜֜֜֜֜֜֜֞֓

عىل سبيل المثال:

<sup>&</sup>lt;sup>3</sup> صالح اعتباراً من فبراير 2023 ً

ي

```
<?xml version="1.0" encoding="UTF-8"?>
<catalog xmlns="urn:oasis:names:tc:entity:xmlns:xml:catalog">
<public publicId="-//WIPO//DTD Sequence Listing 1.2//EN"
uri="ST26SequenceListing_V1_2.dtd"/>
<public publicId="-//WIPO//DTD Sequence Listing 1.3//EN"
uri="ST26SequenceListing_V1_3.dtd"/>
</catalog>
```
.<br>بدلاً من تعديل ملف JAR، ينبغي اتباع الخطوات التالية: ي

- أ. انسخ "catalog.xml" وجميع ملفات DTD إلى مجلد محلي؛
- ب. وعدِّل "catalog.xml" لإدراج إشارة إلى ملف ST.26 DTD الإضافي؛ ֦֧֦֧֦֧֦֧֦֧֦֧֦֧֦֧֦֧֦֧ׅ֦֧֦֛֜֜֜֜֜֜֜֜֜֞֟֓֡֬֜
- ج. واضبط خاصية نظام Java هذه عند التشغيل: "xml.catalog.files=<path\_to\_catalog.xml>"

<u>ملاحظة: في Tomcat على نظام Windows، يمكن القيام بذلك عن طريق إضافة متغير البيئة التالي:</u>

set "JAVA\_OPTS=%JAVA\_OPTS% -Dxml.catalog.files=C:\\temp\\tomcat\\sharedclasspath\\catalog.xml"

[ملاحظة مهمة: إدراج إصدار مختلف من ST.26 DTD سيسمح بالتحقق "الشكلي" من ملف XML في ضوء ST.26 DTD المشار إليه، لكن من المحتمل أن يتطلب التحقق "الكامل" إدخال تغيير على الشفرة المصدرية من أجل تنفيذ قواعد التحقُّق. لذلك، يُوصى بعدم اللجوء إلى استخدام العديد من DTD إلا عند إجراء تحقق "شك*لي" .]* 

# <span id="page-18-0"></span>**.6 الواجهة الريمجية REST الخاصة بالمثبت**

يُحدِّد هذا القسم حالات استخدام الواجهة البرمجية للمثبت. وهناك ثلاث خدمات أو حالات استخدام: و<br>د

- التحقق من ملف في المجلد "Inbox"؛ (القسم 1.6)<br>ė
- والتحقق من ملف كجزء من الطلب )القسم 1.6(؛
	- وطلب حالة التحقق )القسم 2.6(.

ترد بالكامل في المرفق الثاني مواصفات الواجهة البرمجية لهذه الخدمة (المكتوبة ب [YAML File] OAS 3.0). ي ċ

### <span id="page-18-1"></span>**1.6 التحقق من ملف بنسق** .26ST WIPO

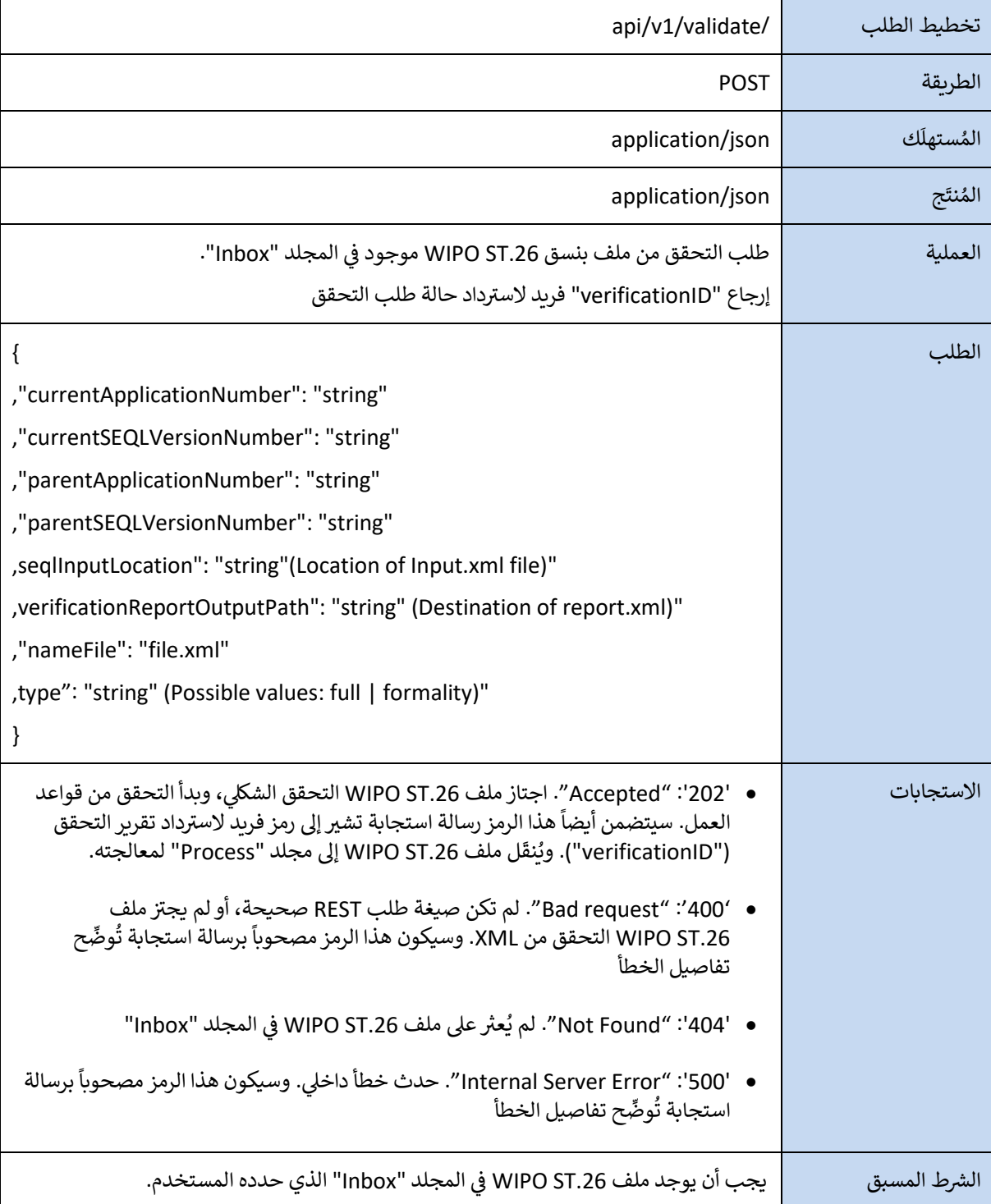

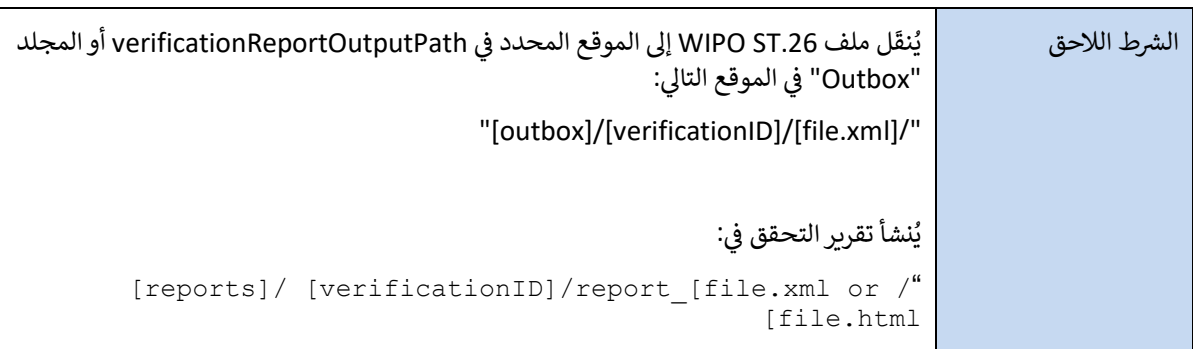

ملاحظة: قد يتضمن اسم الملف الذي تم التحقق من صحته أحرفًا غير لاتينية ولكنه لن يقبل أي أحرف محجوزة.

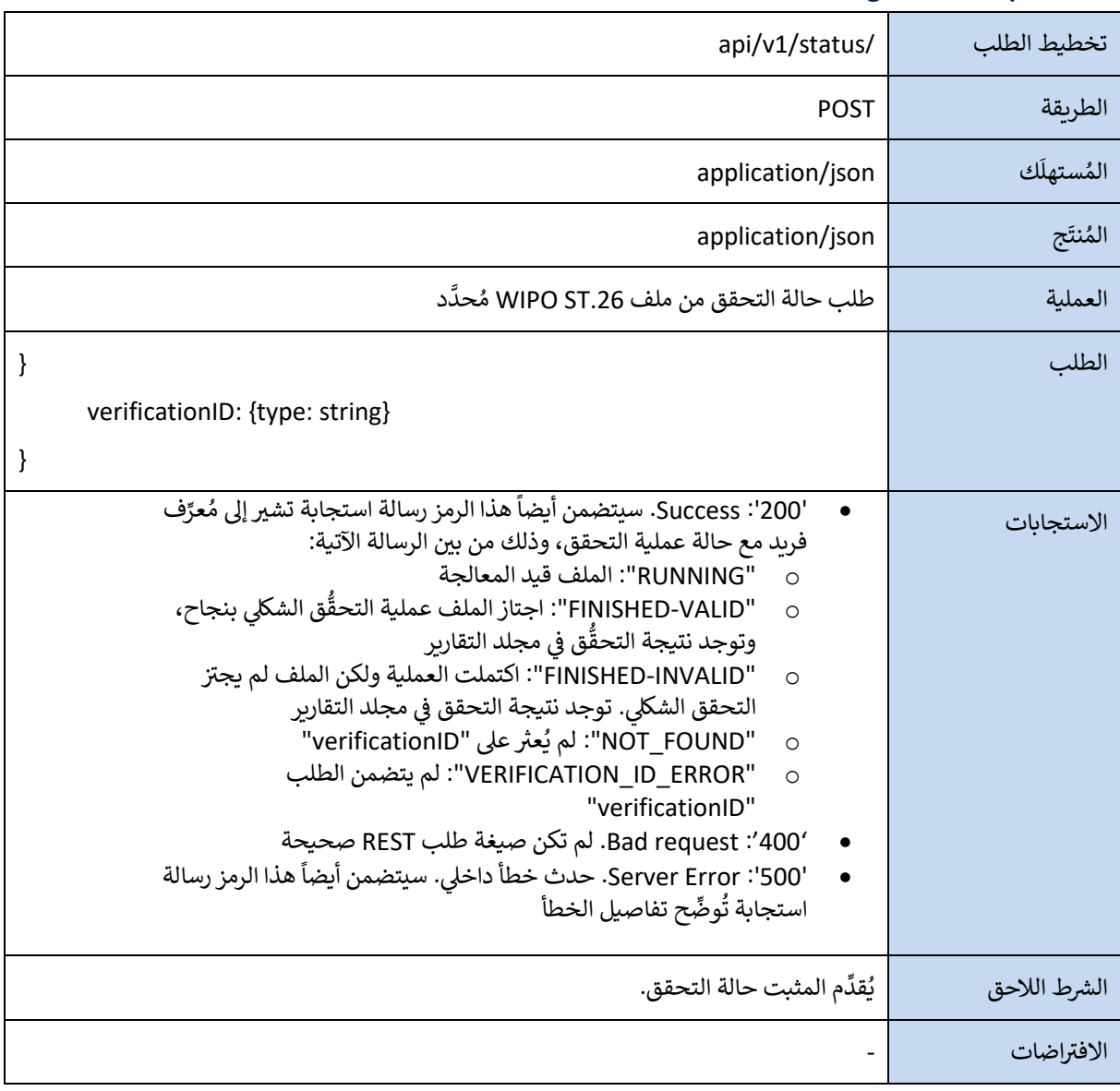

# <span id="page-20-0"></span>**2.6 طلب حالة التحقق**

[يلي ذلك المرفق الأول]

# <span id="page-21-0"></span>**المرفق األول: مثال عىل تقرير التحقق بنسق XML**

<?xml version="1.0" encoding="UTF-8" standalone="yes"?><br><VerificationReport productionDate="2020-12-17" sourceFileName="valid2Warning.xml"> <VerificationMessageBag><br>| <VerificationMessage> <Severity>WARNING</Severity> <DetectedValue/> <MessageKey>X\_EARLIEST\_PRIO\_APPLICATION\_ID\_MISSING</MessageKey> <ParameterBag/><br><ParameterBag/><br><LocalizedMessage>Earliest priority application information is absent.It must be provided when a priority claim is made to an earlier application. </LocalizedMessage><br></VerificationMessage> <DetectedValue>-</DetectedValue><br><MessageKey>INVENTION\_TITLE\_MISSING</MessageKey> <ParameterBag/><br><LocalizedMessage>The invention title is missing. At least one invention title must be entered.</LocalizedMessage> </VerificationMessage><br><VerificationMessage> |-||Column=39age<br>|<br>|ChataElement>PROPERTY\_NAMES.INVENTION\_TITLE\_BAG</DataElement> <DetectedSequence/><br><DetectedValue>-</DetectedValue> <LocalizedMessage>The invention title is missing. At least one invention title must be entered.</LocalizedMessage> </VerificationMessage> </VerificationMessageBag> </VerificationReport>

يل ا تب ً يمكن أيض نموذج XML هذامن هنا:  $\ddot{\cdot}$ 

[https://www.wipo.int/standards/en/sequence/example\\_verification\\_report.xml](https://www.wipo.int/standards/en/sequence/example_verification_report.xml)

[يلي ذلك المرفق الثاني] ي

#### <span id="page-22-0"></span>**: المواصفات الكاملة للواجهة الريمجية ) المرفق الثان YAML) ي**

يمكن تنزيل مواصفات API الكاملة من هنا:  $\ddot{\phantom{0}}$ :

[https://www.wipo.int/standards/en/sequence/complete\\_validator\\_api\\_specification.yml](https://www.wipo.int/standards/en/sequence/complete_validator_api_specification.yml)

[يلي ذلك المرفق الثالث]

# <span id="page-22-1"></span>**المرفق الثالث: أسماء الخصائص )JSON)**

يمكن تنزيل أسماء الخصائص المستخدمة في الأداة من هنا: ي ֧֦֧֦֧֦֧֦֧֦֧֦֧֦֧֧֦֧֦֧֦֧֚֬֜֜֓֜֜֜֜֬  $\ddot{\phantom{0}}$ 

<https://www.wipo.int/standards/en/sequence/propertynames.json>

```
ملاحظة: أن هذا جزء من الشفرة المصدرية ويتم تحديثه حسب الضرورة جنبًا إلى جنب مع التنفيذ.
```
[يلي ذلك المرفق الرابع]

# <span id="page-22-2"></span>**المرفق الرابع: مثال عىل تقرير التحقق بنسق HTML**

### **Verification report**

### **Verification Report Information**

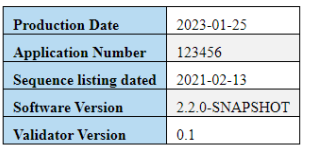

### **Verification Messages**

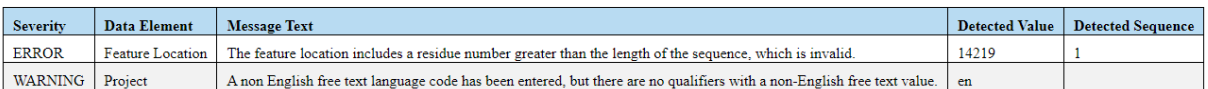

[نهاية الوثيقة]